OpenPromos® Unified Services (OPUS)

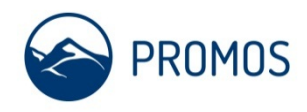

Sie haben einen Fehler in Ihrem System festgestellt und benötigen Hilfe? Dann melden Sie diesen gern im SAP® Solution Manager an unseren Support. Wir werden uns schnellstmöglich um eine Lösung kümmern. Um Ihnen kurze Supportzeiten mit optimalen Ergebnissen zu ermöglichen, orientieren Sie sich bitte bei der Eröffnung eines Calls an der nachfolgenden Checkliste! Herzlichen Dank.

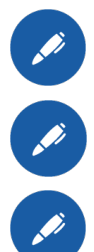

# **pro Sachverhalt ein Call**

(keine Themenvermischung)

### **System und Mandant auswählen**

(Produktiv- oder Testsystem)

## **Priorität festlegen**

Um einzuschätzen, welche Priorität Ihr Sachverhalt hat, können Sie nachfolgende Kategorisierung als Orientierung nutzen:

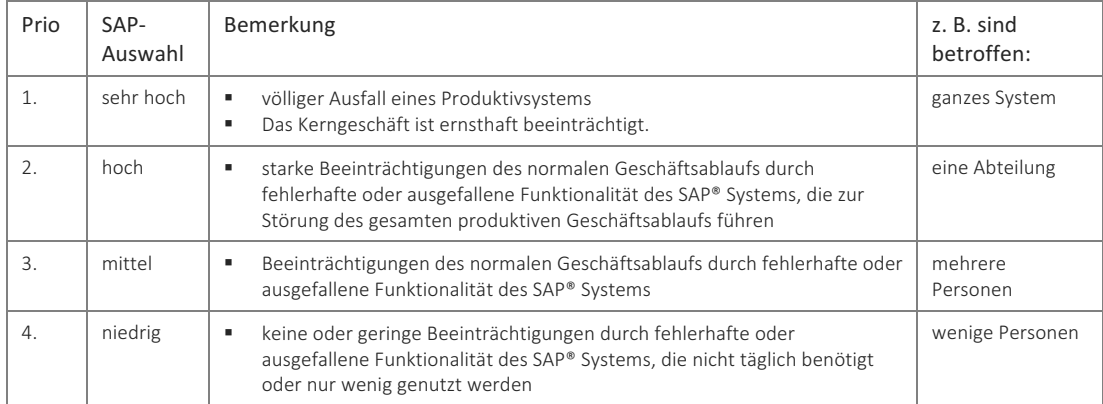

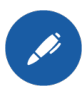

### **Komponente bestimmen**

(grobe Klassifizierung der Komponente: Immobilien > RE-FX, Technik > MM-IV, FiBu Hauptbuch > FI-GL, Controlling > CO-OM, Berechtigungen / Basis > BC-AC)

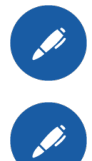

#### **Kurztext**

aussagekräftiger Betreff (nicht "Fehlermeldung")

#### **Langtext**

genaue Vorgehensweise zur Nachstellung des Sachverhalts mit:

- Reihenfolge der Eingaben,
- Beispieldaten inkl. System + Mandant (z. B. Testsystem),
- § Transaktionsnamen,
- ggf. Selektionsvarianten,
- vollständige Fehlermeldung (Langtext: Button Fragezeichen),
- welche/s Werte/Verhalten werden erwartet,
- ggf. Screens als Anlagen,
- speziell bei OPPC-Call:
	- § Hauptgeschäftsprozess
	- § Geschäftsprozess
	- Teilprozess
	- § Nr. des Teilprozesses